# **Weekly bulletin**

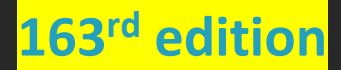

Date 15/02/2024

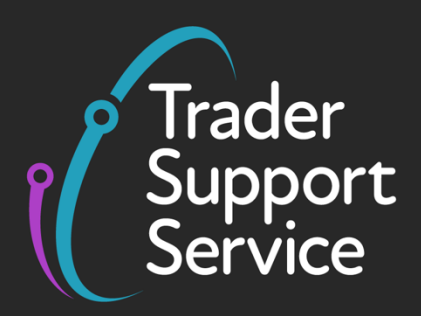

## **Trader Support Service (TSS)**

**Weekly bulletin: Key updates to support you**

## **Contents**

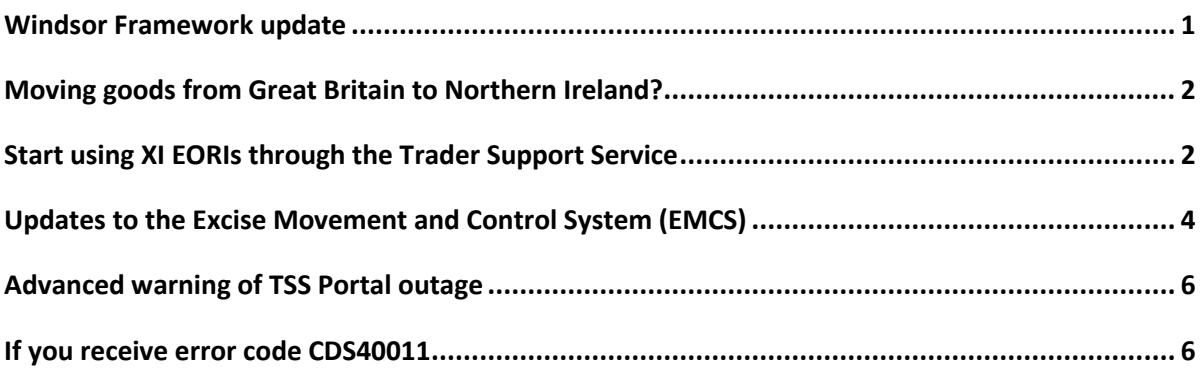

## <span id="page-0-0"></span>**Windsor Framework update**

Earlier this month devolved government returned to Northern Ireland after a two-year absence. The restoration of the Northern Ireland Executive follows successful negotiations between the UK Government and the Democratic Unionist Party on the Windsor Framework and its implementation.

The deal safeguards the UK internal market – guaranteeing unfettered access of NI goods to the rest of the UK.

Key elements of the new agreement include:

- Guaranteeing the smooth flow of goods between Great Britain and Northern Ireland through a new UK internal market system, replacing the green lane
- The UK internal market system will protect historic trade flows and reduce burdens and formalities on businesses seeking to trade across the UK, backed by a UK internal market guarantee and independent scrutiny
- A commitment of more than 80% of GB-NI freight movements taking place under the UK internal market system, overseen by an Independent Monitoring Panel and Intertrade UK

Copyright © 2024 Trader Support Service. All rights Reserved.

- No unnecessary checks when goods move within the UK internal market system save for those conducted by UK authorities based on risk posed to the UK's internal market from criminality, abuse of the scheme, smuggling and disease risk
- Commitments to further reduce the burden of data provision on traders in the future

Additionally, the government has agreed a joint legal solution with the EU that will mean over 13,000 tons of lamb, beef, and poultry from key Free Trade Agreement partners and other countries around the world will now be covered by the UK tariff quota regime every year, ensuring the flow of these goods to Northern Ireland.

You can find full details of this agreement in the published [command paper.](https://assets.publishing.service.gov.uk/media/65ba3b7bee7d490013984a59/Command_Paper__1_.pdf)

## <span id="page-1-0"></span>**Moving goods from Great Britain to Northern Ireland?**

#### **Moving goods from Great Britain to Northern Ireland? Tell HMRC about your experience**

With upcoming changes related to the Windsor Framework, HMRC wants to ensure that new digital services and features can be accessible for all.

To help HMRC with this, please complete the [survey.](https://forms.office.com/pages/responsepage.aspx?id=lY2s6r7DX0av4Th52NzAlPoWE3sJ_2RFhsGZspmXK-FUMzc3Uk9RUjhFSlM0QzRISDNQMDJaWU1LQS4u)

- The survey is designed for **anyone** who completes declarations relating to GB-NI goods movements.
- It will close on 29 February and should take **no more than 7 minutes to complete.**

### <span id="page-1-1"></span>**Start using XI EORIs through the Trader Support Service**

#### **The TSS Portal now accepts XI EORIs**

Last month's update to CDS (the HMRC system to which your information is submitted from the TSS Portal) now provides the functionality to use XI EORIs. Therefore, you should start using your XI EORI with immediate effect when making declarations for goods movements into and out of Northern Ireland (NI).

Steps you need to take:

- 1. Ensure your company profile in TSS is updated with the correct XI EORI number and its related authorisations, for example, UKIMS authorisation.
- 2. If a third party submits your Entry Summary Declarations (ENS) in the TSS Portal, advise them to start using **your** XI EORI.

**www.tradersupportservice.co.uk** Copyright © 2024 Trader Support Service. All rights Reserved. 3. If your supplier arranges movements for you, please inform them of your XI EORI so they can let the appropriate party know.

#### **If you do not have an XI EORI, you can apply now**

You can still apply for an XI EORI if your business is not based ('established') in Northern Ireland, but you need an EORI number to make certain declarations or act as a carrier, for example.

If your business is not based in the country you're moving goods to or from, you should still get an EORI number if you're:

- Making a customs declaration for transit
- Making a customs declaration for temporary admission
- Applying for a customs decision
- Making an entry summary declaration
- Making an exit summary declaration
- Making a temporary storage declaration
- Getting a customs guarantee for temporary admission or re-export declarations
- Acting as a carrier for transporting goods by sea, inland waterway or air
- Acting as a carrier connected to the customs system and you want to get notifications regarding the lodging or amendment of entry summary declarations
- Established in a common transit country where the declaration is lodged instead of an entry summary declaration or is used as a pre-departure declaration

Apply at [Get an EORI number: Apply for an EORI number o](https://www.gov.uk/eori/apply-for-eori)n GOV.UK.

#### **If you are registered for the UK Internal Market Scheme (UKIMS)**

The EORI number you enter in the importers field on your ENS declarations must match that of the UKIMS authorisation you intend to declare on your Supplementary or Full Frontier Declaration.

If you intend to use your UKIMS authorisation, you will need to provide the EORI number under which your UKIMS authorisation was registered to the person who submits the ENS on your behalf. You can find the EORI number on your UKIMS authorisation letter from HMRC.

#### **If you have not applied for your UKIMS authorisation**

You should [apply for this](https://www.gov.uk/guidance/apply-for-authorisation-for-the-uk-internal-market-scheme-if-you-bring-goods-into-northern-ireland?&utm_source=tss__&utm_medium=email&utm_campaign=northern_ireland&utm_content=08_01_2024) as soon as possible using your XI EORI if you have one. To use your UKIMS authorisation on the TSS Portal, make sure your TSS company profile is updated with your UKIMS authorisation letter.

#### **If you are declaring goods 'not at risk'**

To continue submitting declarations using the NIREM code to declare your goods 'not at risk', you will need to [apply for authorisation](https://www.gov.uk/guidance/apply-for-authorisation-for-the-uk-internal-market-scheme-if-you-bring-goods-into-northern-ireland?&utm_source=tss__&utm_medium=email&utm_campaign=northern_ireland&utm_content=08_01_2024) for the UK Internal Market Scheme using your XI EORI.

#### **If you use your Duty Deferment Account (DDA) for movements into Northern Ireland**

HMRC wrote to advise that if you are moving goods into Northern Ireland (NI) and Great Britain (GB), you will need to ensure you have a separate DDA for both types of movements.

If you currently use your GB DDA to move goods into both NI and GB, for movements into NI you'll need to apply for a new XI DDA using your XI EORI and backed by Customs Comprehensive Guarantee (CCG). You should do this as soon as possible as it could take several weeks.

For more information, visit How to set up an account to defer duty payments when you [import goods](https://www.gov.uk/guidance/how-to-set-up-an-account-to-defer-duty-payments-when-you-import-goods) on GOV.UK. You can then keep your GB DDA for GB movements and use it to close any current or outstanding supplementary declarations in TSS where your GB EORI is used in the importer field.

#### **Further help and support**

If you would like support or further information on what you need to do, please contact TSS Contact Centre on 0800 060 8888 (0800 060 8988 for Welsh speakers)

## <span id="page-3-0"></span>**Updates to the Excise Movement and Control System (EMCS)**

Some updated features of the Excise Movement and Control System (EMCS) are being trialled in a public beta test. Users may notice a difference when they:

- report a receipt
- explain a delay, shortage or excess for a movement
- submit an alert about a movement or reject a movement
- cancel an electronic Administrative Document (eAD)

Other features within EMCS will be updated and beta tested when ready. Final improvements to the whole service will be released later this year.

#### **Help us improve EMCS**

You can play an instrumental role in helping to improve EMCS by taking part in the next beta test or signing up for a user research session. Your participation will help to ensure the new EMCS is user friendly and meets accessibility standards.

Copyright © 2024 Trader Support Service. All rights Reserved.

**www.tradersupportservice.co.uk**

#### **Take part in the next beta test**

As part of the improvement development, HMRC are looking for customers to trial the latest updated features of EMCS for the next beta test and feed back their experiences. This will help ensure the system works well and is as user friendly as possible.

The test is for customers who currently submit draft movements and/or change of destinations using the existing HMRC platform.

HMRC expect the beta test to start in April 2024 and last approximately 10 weeks.

#### **What you will do during the beta test**

If you choose to take part, HMRC will ask you to continue using EMCS as you normally would.

During the beta test, some parts of EMCS will look and behave differently. However, your sign-in details and the information you need to give to create your draft movements and change of destinations won't change. HMRC will also provide dedicated support to help you complete your transactions without delay.

When the beta test ends, HMRC will invite you to give your thoughts and feedback. Your insights will be anonymised and used to help improve the service before its public release.

#### **How to take part in user research for EMCS**

The testing will take part in person or online with you being asked to complete a task in EMCS. The task will be recorded to help HMRC remember what you did and what you said. HMRC may share the recording with other teams at [GOV.UK,](http://gov.uk/) but they will not share your personal details. It's up to you if you want to say 'yes' or 'no'.

#### **How to sign up**

If you would like to take part in the next EMCS beta test, please send an email to: [emcsprojectsupport@hmrc.gov.uk.](mailto:emcsprojectsupport@hmrc.gov.uk)

To sign up for user research, [register here to take part in a user research session for EMCS](https://forms.office.com/Pages/ResponsePage.aspx?id=Wq6idgCfa0-V7V0z13xNYRyNBwapzNtAmyTEVusXqSNUMlAwSVRWOUsyUTVUVjE5TVdSSFY3SzJYMS4u) (opens in Microsoft Forms). You will be asked to provide your name and email address, as well some basic information about your business. Your information will not be shared.

## <span id="page-5-0"></span>**Advanced warning of TSS Portal outage**

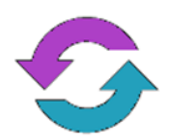

Planned updates to the TSS Portal, user guides and knowledge articles will require a short downtime of the TSS Portal. This is currently planned for Sunday 03 March 2024 from 17:00 to 22:00.

## <span id="page-5-1"></span>**If you receive error code CDS40011**

#### **Information to help you resolve error codes**

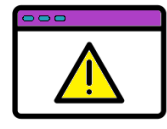

If you encounter the CDS error code 'CDS40011' whilst submitting your declaration, it's because a data value is missing for a relevant field – i.e., a field on the declaration may have been left blank.

The error message should point you to the field to be reviewed. The requirements for that field will vary based on the requirements of your movement. Please review the [Data guide:](https://www.nicustomstradeacademy.co.uk/pdf/data-guide/)  [TSS declaration data requirements](https://www.nicustomstradeacademy.co.uk/pdf/data-guide/) for more information relating to the specific fields.

If you are unfamiliar with error codes within the TSS system, please watch this [short video](https://www.nicustomstradeacademy.co.uk/video/error-code-intro/)  [guide](https://www.nicustomstradeacademy.co.uk/video/error-code-intro/) on what they are, how they are identified within the system, and how to interpret the information when you receive an error code.

There is also written guidance that provides information on common error codes and how to resolve them on the NICTA website. Be sure to bookmark these guides for quick reference in future should you need them:

- [Error code guidance for Entry Summary Declarations and Simplified Frontier Declarations](https://www.nicustomstradeacademy.co.uk/pdf/ens-sfd-common-error-codes-guidance/)
- [Error code guidance for Supplementary Declarations and Full Frontier Declarations](https://www.nicustomstradeacademy.co.uk/pdf/supplementary-declaration-error-codes-guidance/)

The NICTA website provides further information on the TSS declaration data requirements in a hand[y Data guide.](https://www.nicustomstradeacademy.co.uk/pdf/data-guide/)

## **TSS Contact Centre hours of operation:**

07:30 – 22:30, 7 days a week [Contact options](https://www.tradersupportservice.co.uk/tss?id=tss_contact_us) **Tel:** 0800 060 8888 **Welsh speakers Tel:** 0800 060 8988

## **Northern Ireland Customs & Trade Academy [\(NICTA\)](https://www.nicustomstradeacademy.co.uk/)**

Find [guides, webinars,](https://www.nicustomstradeacademy.co.uk/) and training on the NICTA website to assist with your customs movements and using TSS.